MPLS [L3VPN](https://zhiliao.h3c.com/questions/catesDis/30) [PIM](https://zhiliao.h3c.com/questions/catesDis/52) **[陈丹威](https://zhiliao.h3c.com/User/other/282)** 2015-08-13 发表

Customer A有位于两地的分支机构,这两个分支机构已通过同一个运营商的MPLS L3VPN网络实现了 两地间单播路由信息的正常交互。目前Customer A中的组播源与接收者分别位于不同的分支机构中, 且各分支机构内运行的PIM协议模式为PIM-SM。现要求通过MD VPN技术,实现组播接收者能够正常 接收到组播源发来的组播数据。

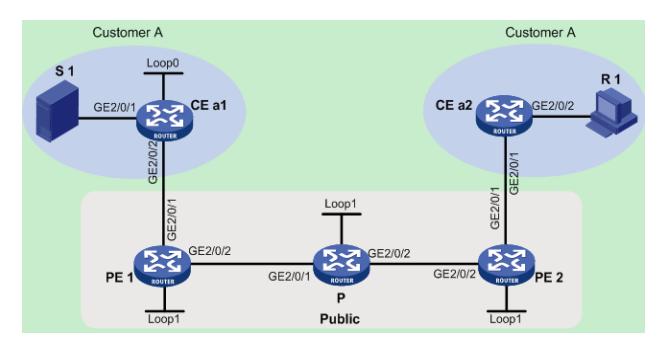

为了实现上述组网需求,需要在公网的各设备上运行PIM协议(与私网中的PIM协议模式相互独立), 并在各PE设备上配置MD VPN。

配置MD VPN时,只有在指定了Default-Group和MD源接口,并获取到MD源接口的公网IP地址之后, MTI才会生效。此外,当在SPC和MPE-1104单板上配置组播VPN业务时,还必须先使用service-loopb ack group命令创建Multicast tunnel类型的业务环回组, MTI才能正常转发。 属于同一VPN的所有接口(包括PE上绑定VPN实例的接口)上必须运行相同模式的PIM协议。

在不同的PE上,应该为相同VPN实例的MD指定相同的Default-Group。

MD源接口必须与建立BGP对等体时所使用的源接口相同,否则将无法获取正确的路由信息。

- 1.1 配置步骤
- 1.1.1 配置各设备接口IP地址
	- 按图配置各设备上的接口IP地址和子网掩码。
	- system-view
	- [CEa1] interface gigabitethernet 2/0/1
	- [CEa1-GigabitEthernet2/0/1] ip address 10.11.3.1 24
	- [CEa1-GigabitEthernet2/0/1] quit
	- [CEa1] interface loopback 0
	- [CEa1-LoopBack0] ip address 2.2.2.2 32
	- [CEa1-LoopBack0] quit
	- [CEa1] interface gigabitethernet 2/0/2
	- [CEa1-GigabitEthernet2/0/2] ip address 10.11.1.2 24
	- [CEa1-GigabitEthernet2/0/2] quit
	- PE 1、P、PE 2和CE a2的配置与CE a1相似,配置过程略。
- 1.1.2 配置路由及基本MPLS L3VPN

配置路由协议及基本MPLS L3VPN,实现两地间单播路由信息互通。具体配置请参见"MPLS配 置指导"中的"MPLS L3VPN"。

- 1.1.3 配置组播路由相关功能及MD VPN
	- (1) 在公网实例中使能IP组播路由、公网接口上配置PIM-SM功能(包括LoopBack接口) # 在PE 1上使能IP组播路由, 在公网接口上配置PIM-SM。
	- system-view
	- [PE1] multicast routing
	- [PE1-mrib] quit
	- [PE1] interface gigabitethernet 2/0/2
	- [PE1-GigabitEthernet2/0/2] pim sm
	- [PE1-GigabitEthernet2/0/2] quit
	- [PE1] interface loopback 1
	- [PE1-LoopBack1] pim sm
	- [PE1-LoopBack1] quit
	- # 在P上使能IP组播路由, 在公网接口上配置PIM-SM, 并将LoopBack 1接口指定为公网的C-BS
	- R和C-RP,其中C-RP服务于公网实例中所有组播组。

[P] multicast routing [P-mrib] quit [P] interface gigabitethernet 2/0/1 [P-GigabitEthernet2/0/1] pim sm [P-GigabitEthernet2/0/1] quit [P] interface gigabitethernet 2/0/2 [P-GigabitEthernet2/0/2] pim sm [P-GigabitEthernet2/0/2] quit [P] interface loopback 1 [P-LoopBack1] pim sm [P-LoopBack1] quit [P] pim [P-pim] c-bsr 3.3.3.3 [P-pim] c-rp 3.3.3.3 [P-pim] quit # 在PE 2上使能IP组播路由, 在公网接口上配置PIM-SM。 system-view [PE2] multicast routing [PE2-mrib] quit [PE2] interface gigabitethernet 2/0/2 [PE2-GigabitEthernet2/0/2] pim sm [PE2-GigabitEthernet2/0/2] quit [PE2] interface loopback 1 [PE2-LoopBack1] pim sm [PE2-LoopBack1] quit (2) 在VPN私网实例中使能IP组播路由、私网接口上配置PIM-SM功能,并在连接有接收者的 CE上配置IGMP # 在CE a1上使能IP组播路由, 在各接口上配置PIM-SM, 并将LoopBack 0接口指定为私网的C-BSR和C-RP,其中C-RP服务于Customer A实例中所有组播组。 system-view [CEa1] multicast routing [CEa1-mrib] quit [CEa1] interface gigabitethernet 2/0/1 [CEa1-GigabitEthernet2/0/1] pim sm [CEa1-GigabitEthernet2/0/1] quit [CEa1] interface gigabitethernet 2/0/2 [CEa1-GigabitEthernet2/0/2] pim sm [CEa1-GigabitEthernet2/0/2] quit [CEa1] interface loopback 0 [CEa1-LoopBack0] pim sm [CEa1-LoopBack0] quit [CEa1] pim [CEa1-pim] c-bsr 2.2.2.2 [CEa1-pim] c-rp 2.2.2.2 [CEa1-pim] quit # 在CE a2上使能IP组播路由, 在连接有接收者的接口上使能IGMP, 其余各接口上配置PIM-SM 。 system-view [CEa2] multicast routing [CEa2-mrib] quit [CEa2] interface gigabitethernet 2/0/1 [CEa2-GigabitEthernet2/0/1] pim sm [CEa2-GigabitEthernet2/0/1] quit [CEa2] interface gigabitethernet 2/0/2 [CEa2-GigabitEthernet2/0/2] igmp enable [CEa2-GigabitEthernet2/0/2] quit # 在PE 1上配置VPN实例Customer A, 将接口GigabitEthernet2/0/1与该实例其进行关联, 并使 能该实例中的IP组播路由及在关联接口上配置PIM-SM。

system-view

[PE1] ip vpn-instance customerA [PE1-vpn-instance-customerA] route-distinguisher 100:1 [PE1-vpn-instance-customerA] vpn-target 100:1 [PE1-vpn-instance-customerA] quit [PE1] interface gigabitethernet 2/0/1 [PE1-GigabitEthernet2/0/1] ip binding vpn-instance customerA [PE1-GigabitEthernet2/0/1] quit [PE1] multicast routing vpn-instance customerA [PE1-mrib-customerA] quit [PE1] interface gigabitethernet 2/0/1 [PE1-GigabitEthernet2/0/1] pim sm [PE1-GigabitEthernet2/0/1] quit # 在PE 2上配置VPN实例Customer A, 将接口GigabitEthernet2/0/1与该实例其进行关联, 并使 能该实例中的IP组播路由及在关联接口上配置PIM-SM。 [PE2] ip vpn-instance customerA [PE2-vpn-instance-customerA] route-distinguisher 100:1 [PE2-vpn-instance-customerA] vpn-target 100:1 [PE2-vpn-instance-customerA] quit [PE2] interface gigabitethernet 2/0/1 [PE2-GigabitEthernet2/0/1] ip binding vpn-instance customerA [PE2-GigabitEthernet2/0/1] quit [PE2] multicast routing vpn-instance customerA [PE2-mrib-customerA] quit [PE2] interface gigabitethernet 2/0/1 [PE2-GigabitEthernet2/0/1] pim sm [PE2-GigabitEthernet2/0/1] quit (3) 创建VPN实例的MD,并指定Default-Group、MD源接口和Data-Group范围 # 在PE1上创建Multicast tunnel类型的业务环回组1, 并选择一个未被使用的端口, 将其加入该 业务环回组。 [PE1] service-loopback group 1 type multicast-tunnel [PE1] interface gigabitethernet 1/0/4 [PE1-GigabitEthernet1/0/4] port link-mode bridge [PE1-GigabitEthernet1/0/4] port service-loopback group 1 [PE1-GigabitEthernet1/0/4] quit # 在PE1上创建VPN实例的MD,并指定Default-Group、MD源接口和Data-Group范围。 [PE1] multicast-domain vpn-instance customerA [PE1-md-customerA] default-group 239.1.1.1 [PE1-md-customerA] source loopback 1 [PE1-md-customerA] data-group 225.2.2.0 28 [PE1-md-customerA] quit 配置PE 2 # 在PE 2上创建Multicast tunnel类型的业务环回组1, 并选择一个未被使用的端口, 将其加入该 业务环回组。 [PE2] service-loopback group 1 type multicast-tunnel [PE2] interface gigabitethernet 1/0/4 [PE2-GigabitEthernet1/0/4] port link-mode bridge [PE2-GigabitEthernet1/0/4] port service-loopback group 1 [PE2-GigabitEthernet1/0/4] quit # 在PE 2上创建VPN实例的MD,并指定Default-Group、MD源接口和Data-Group范围。 [PE2] multicast-domain vpn-instance customerA [PE2-md-customerA] default-group 239.1.1.1 [PE2-md-customerA] source loopback 1 [PE2-md-customerA] data-group 225.2.2.0 28 [PE2-md-customerA] quit 1.2 验证配置 按照如上配置后,通过在PE及P设备上执行display pim routing-table命令,可以检查公网Default -MDT建立情况,以P设备为例:

[P]display pim routing-table

Total 1 (\*, G) entry; 2 (S, G) entry

## (\*, 239.1.1.1)

RP: 3.3.3.3 (local) Protocol: pim-sm, Flag: SPT LOC ACT UpTime: 02:54:43 Upstream interface: Register Upstream neighbor: NULL RPF prime neighbor: NULL Downstream interface(s) information: Total number of downstreams: 2 1: GigabitEthernet2/0/1 Protocol: pim-sm, UpTime: 02:54:43, Expires: - 2: GigabitEthernet2/0/2

Protocol: pim-sm, UpTime: 02:33:57, Expires: -

## (1.1.1.1, 239.1.1.1)

RP: 3.3.3.3 (local) Protocol: pim-sm, Flag: SPT LOC ACT UpTime: 01:57:13 Upstream interface: GigabitEthernet2/0/1 Upstream neighbor: 192.168.1.2 RPF prime neighbor: 192.168.1.2 Downstream interface(s) information: None

## (1.1.1.2, 239.1.1.1)

组成了该公网上的Default-MDT。

RP: 3.3.3.3 (local) Protocol: pim-sm, Flag: SPT LOC ACT UpTime: 01:57:13 Upstream interface: GigabitEthernet2/0/2 Upstream neighbor: 192.168.2.2 RPF prime neighbor: 192.168.2.2 Downstream interface(s) information: None 由此可见, 公网P设备上已建立RPT(\*, 239.1.1.1)和两棵相互独立的SPT树, 这三棵树共同